## **Taking Class Attendance**

There are two ways to take class attendance via the Gradebook. You can

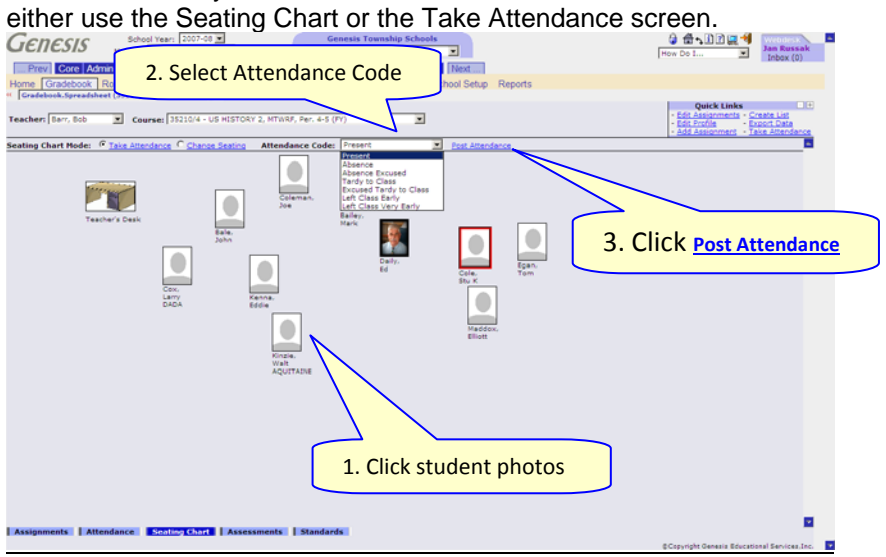

## **Procedure to Take Attendance via the Seating Chart**

- 1. Go to the **GradebookGradebook** spreadsheet screen, click on the **Seating Chart** tab on the bottom. This brings up the Seating Chart.
- 2. Click on the photos of all the students you wish to mark absent or tardy (or whatever).
- 3. Click on the **Attendance Code:** drop down and select the code you wish to give to all selected students.
- 4. Click on the **Post Attendance** link to post the code to the students.

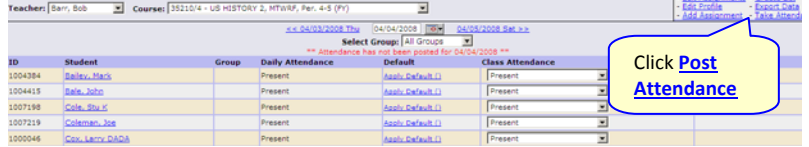

## **Procedure to Take Attendance via the Take Attendance Screen**

- 1. Go to the **Gradebook > Gradebook** spreadsheet screen, click on the **Take Attendance** Quick Link.
- 2. Click on the attendance drop down for each student you wish to mark absent or tardy, or left early:

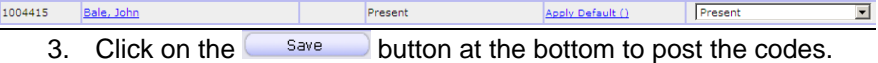